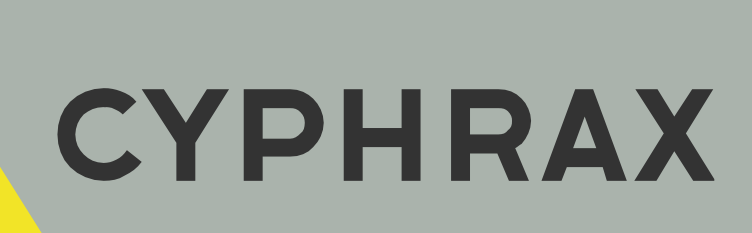

# ETHERNET - RS485

**KOHBEPTOP** 

РУКОВОДСТВО ПОЛЬЗОВАТЕЛЯ

CYPHRAX |

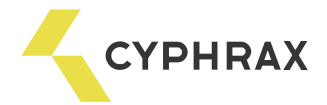

# Оглавление

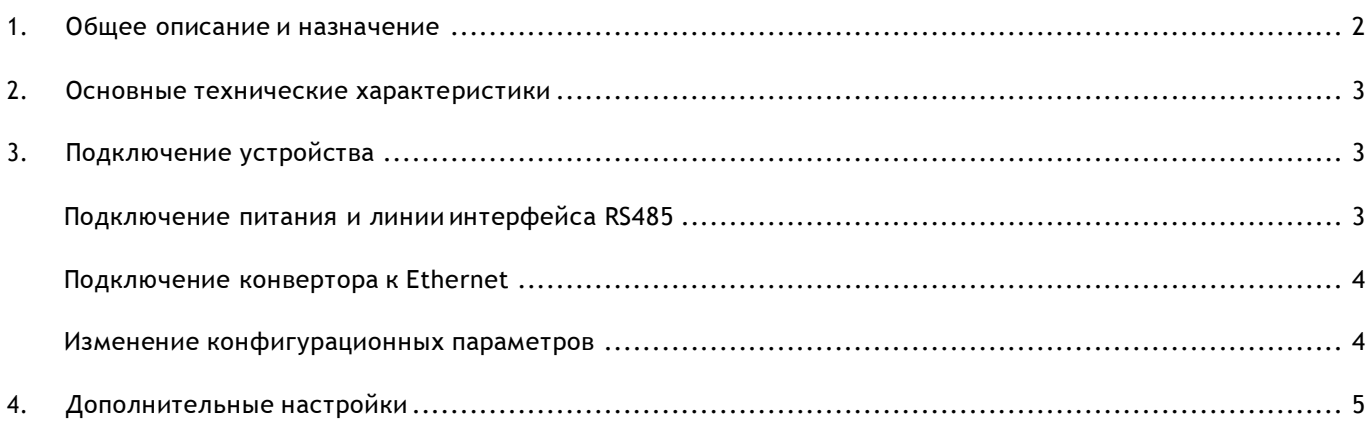

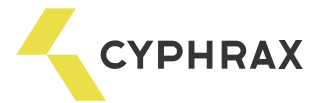

#### 1. Общее описание и назначение

<span id="page-2-0"></span>Сетевой конвертор интерфейсов Ethernet-RS485 (далее конвертор) предназначен для организации связи ПК через сети Ethernet с сетевыми контроллерами доступа, объединенными в сеть по интерфейсу RS485, а также одиночными контроллерами в составе системы контроля доступа и учета рабочего времени (СКУД) «Big Brother». Возможное количество конверторов используемых для построения СКУД «Big Brother» - 255.

Внимание! Конвертер предназначен для работы только в составе СКУД «Big Brother».

Конвертор выполнен в пластмассовом корпусе, имеет разъем RJ-45 для подключения к сети Ethernet, клеммы подключения питания и линии RS485-го интерфейса.

В конверторе предусмотрена индикация подключения к сети Ethernet (жёлтый светодиод на разъёме RJ-45) и передачи данных (зелёный светодиод на разъёме RJ-45), что обеспечивает удобство эксплуатации устройства и возможность визуального наблюдение за его работой.

Электропитание конвертора осуществляется от отдельного источника питания напряжением 12В.

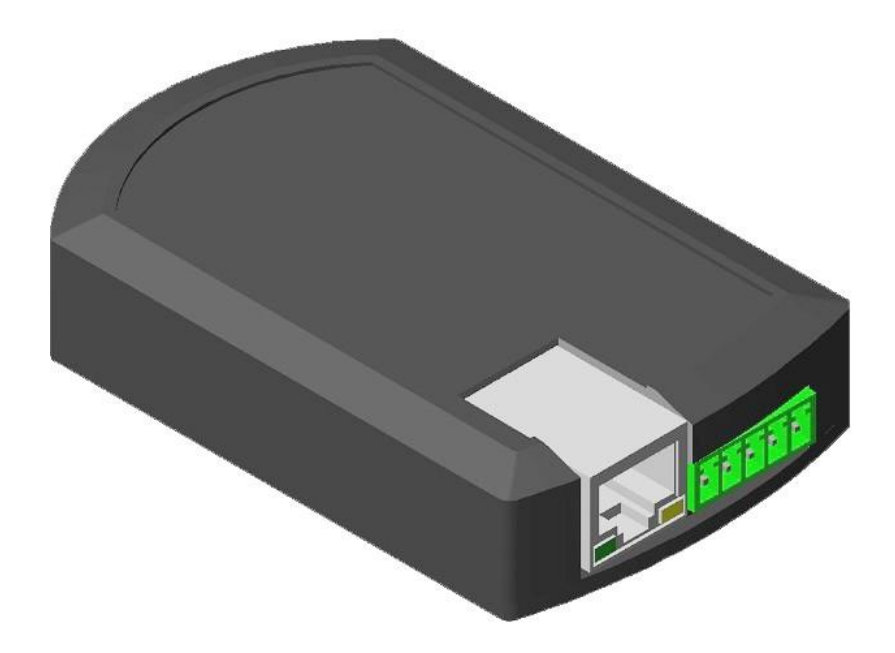

Внешний вид

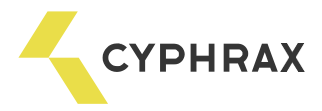

### 2. Основные технические характеристики

<span id="page-3-0"></span>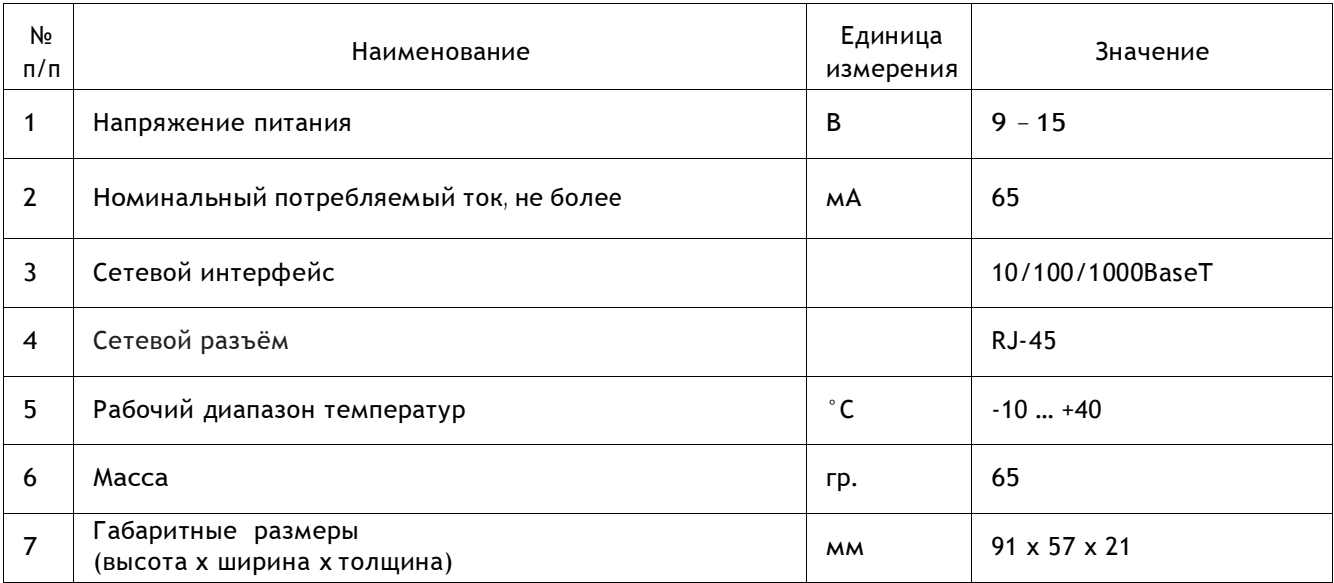

# <span id="page-3-1"></span>3. Подключение устройства

# Подключение питания и линии связи интерфейса RS485:

- Подключите к разъёму конвертора (Рис. 1) линию связи интерфейса RS485. К контакту А подключается прямой провод линии, а к В – инверсный.
- Запитайте конвертор от блока питания (Vcc +напряжения питания, Gnd -напряжения питания).

В качестве линии связи RS485 рекомендуется использовать витую пару не ниже 5-й категории, типа UTP-5; в случае применения конвертора на индустриальных объектах, где может возникнуть необходимость прокладки кабеля параллельно силовым кабелям, рекомендуется применять витую пару в экране, например, кабель шестой категории (UTP6). При применении экранированной витой пары оплётка для повышения помехозащищённости может быть подключена к клемме GND разъёма «Line RS485» (Рис. 1).

#### Рисунок 1 - Подключение устройства и индикация режимов работы

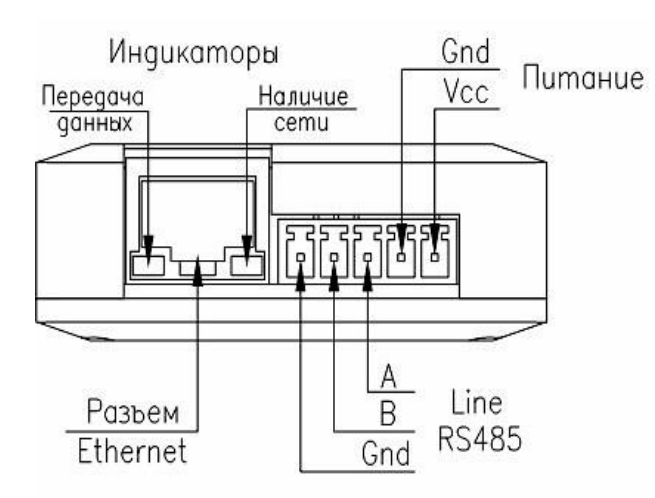

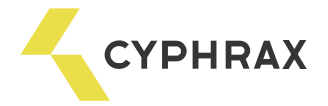

## <span id="page-4-0"></span>Подключение конвертора к Ethernet:

- Возьмите соответствующий кабель (прямой или обратный в зависимости от того к какому сетевому Ethernet оборудованию производится подключение).
- Подключите один конец кабеля к разъёму RJ-45 конвертора.
- Подключите другой конец кабеля к сетевому Ethernet оборудованию концентратору или сетевой карте ПК.

#### <span id="page-4-1"></span>Изменение конфигурационных параметров:

#### Установка IP адреса

По умолчанию конвертор имеет следующие параметры:

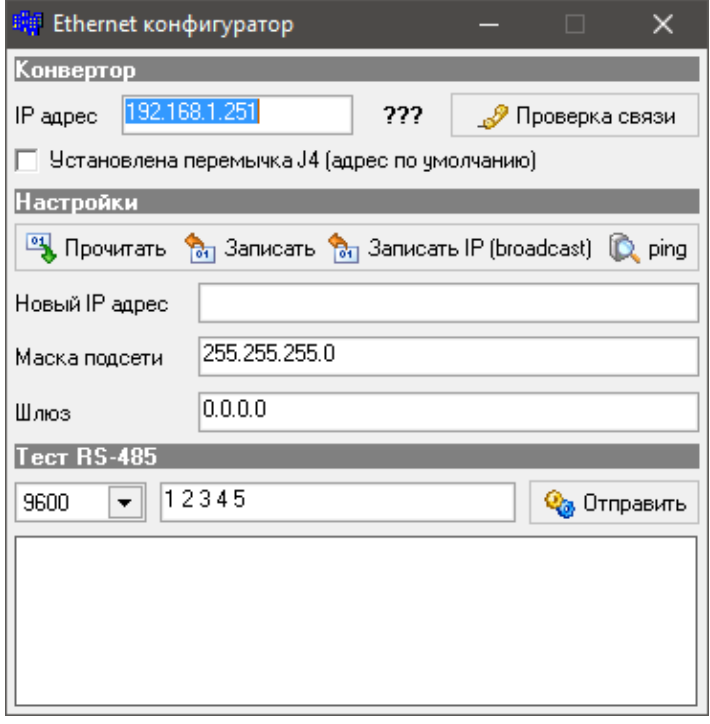

IP адрес: 192.168.1.250; Маска подсети: 255.255.255.0; MAK адрес: индивидуальный.

При необходимости можно изменить настройки конвертора при помощи утилиты «EthernetUtility.exe» которую можно скачать с нашего сайта: https://cyphrax.com.

Если IP адрес конвертора неизвестен, то необходимо отключить питание конвертора, раскрутить корпус и установив перемычку J4 на печатной плате (Рисунок 2) включить питание. В результате проделанной операции IP адрес конвертора изменится на 192.168.1.250. Для дальнейшей работы конвертора перемычку J4 необходимо удалить. Далее при помощи утилиты

«EthernetUtility.exe» устанавливается необходимый IP адрес.

Запись нового IP в контроллер осуществляется более надежно при записи ч ерез broadcast (кнопка «Записать IP (broadcast)»).

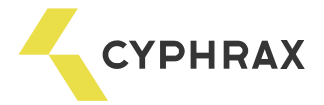

# 4. Дополнительные настройки

<span id="page-5-0"></span>Для получения большей длины кабеля интерфейса RS485, более высокой скорости передачи данных и улучшения качества сигнала в конверторе предусмотрена цепь согласования и защитного смещения приемопередатчика RS485. Данная цепь включается при помощи установки джамперов J1-J3 на плате.

Рисунок 2 - Расположение перемычек на плате

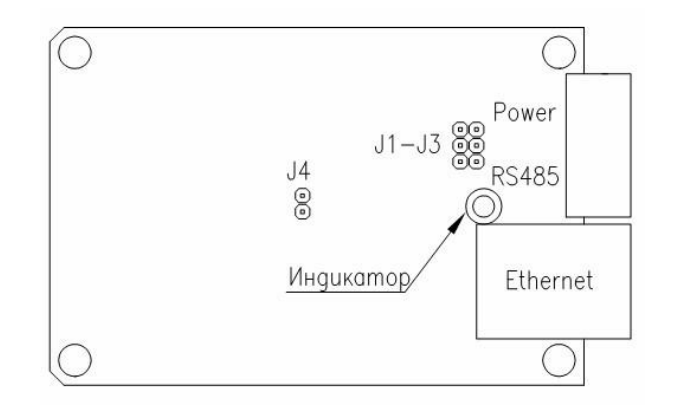

- J1– подтяжка линии В(510Ом)
- J2 согласование линии резистором 120 Ом
- J3 подтяжка линии А (510 Ом)

Следует учесть, что подключение данной цепи уменьшает максимальное число приемопередатчиков в сети и увеличивает текущее энергопотребление.